## **Interface d'administration d'AbulÉdu : webadmin**

Vous venez d'installer AbulÉdu 8.08 en suivant la [http://docs.abuledu.org/abuledu/installation/manuel\\_d\\_installation\\_8.08.](http://docs.abuledu.org/abuledu/installation/manuel_d_installation_8.08)

Vous voici face à la page d'administration d'AbulÉdu. Il s'agit du principal outil de l'administrateur du serveur AbulÉdu accessible depuis un navigateur connecter au serveur AbulÉdu à l'adresse [http://webadmin/admin.php\\_8.08](https://docs.abuledu.org/abuledu/administrateur/decouverte_de_webadmin)

## **Bienvenue sur la page principale d'administration du serveur abuledu. Vous trouverez ici tous les outils indispensables pour bien administrer votre serveur et votre réseau.**

Cette interface vous permet de :

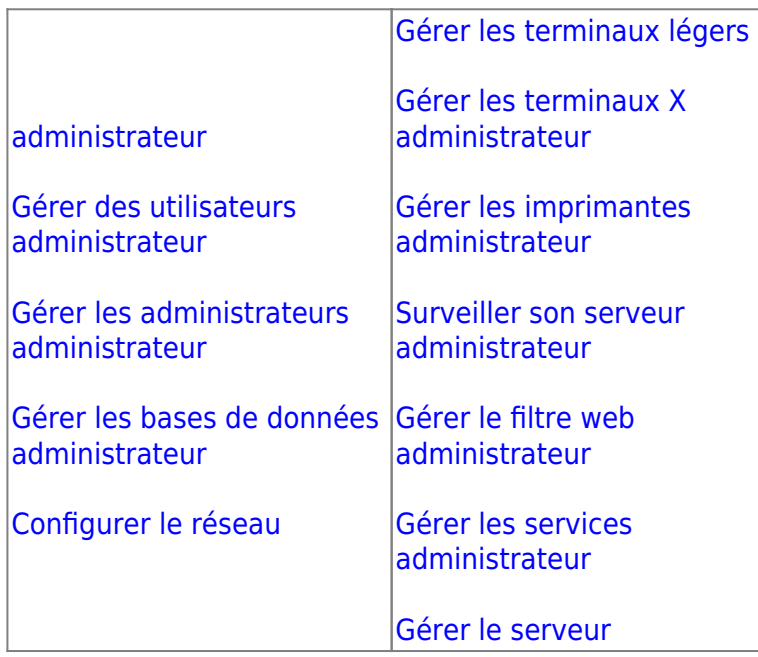

Les outils d'administration d'AbulÉdu sont des logiciels libres développés par rycks depuis 2001 et RyXéo depuis 2003. Tout le graphisme de ces outils est directement inspiré de l'excellent logiciel libre SPIP.

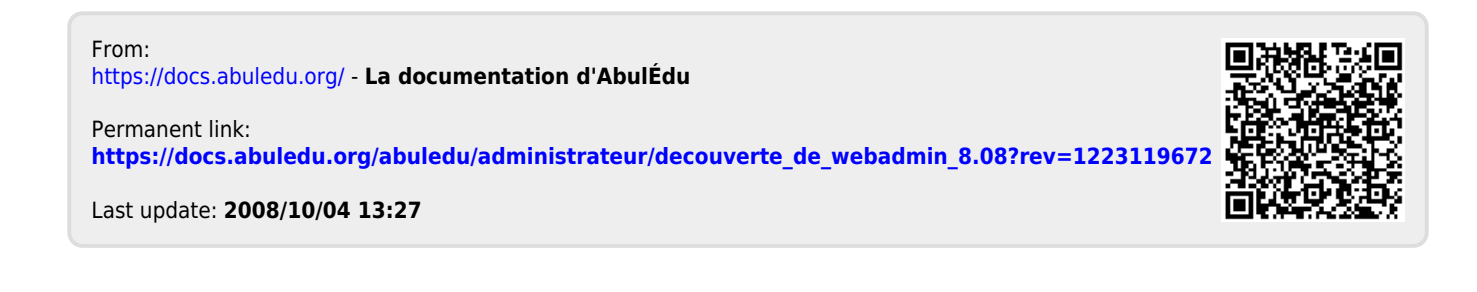